## Social Networks Worksheet

Mathew Kiang

3/6/2017

# Download the code\*

<https://git.io/vy8vG>

# Also download the data

<https://git.io/vy8vO>

# Question 1: Import a network, plot it, plot the degree distribution

### Import a network

```
## Load the libraries (install if necessary)
library(network)
library(tidyverse)
source('./code/network_practical.R')
```
## Load up data (make sure you have the right file path) mat1 <- read\_csv('./data/unnamed\_contact\_network.csv' , trim\_ws = TRUE)

```
## Convert the matrix into a network
net1 <- as.network(mat1, directed = FALSE)
```
### Plot the network

## Take a look at the network plot(net1, label = network.vertex.names(net1))

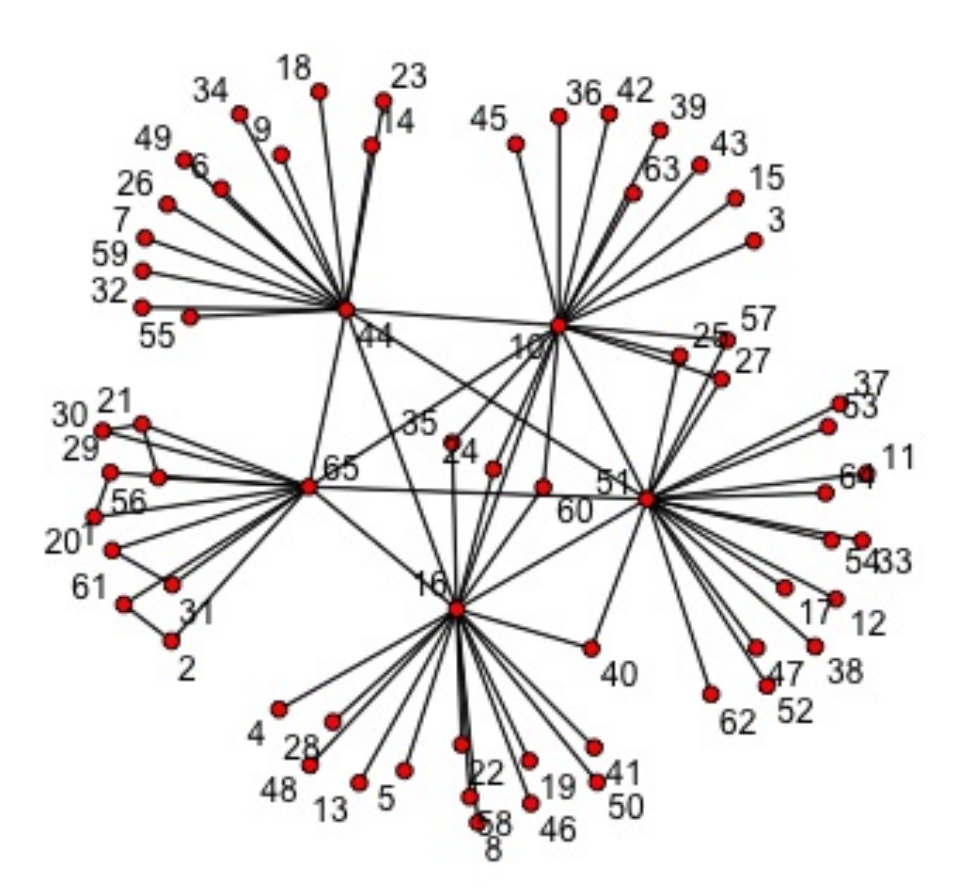

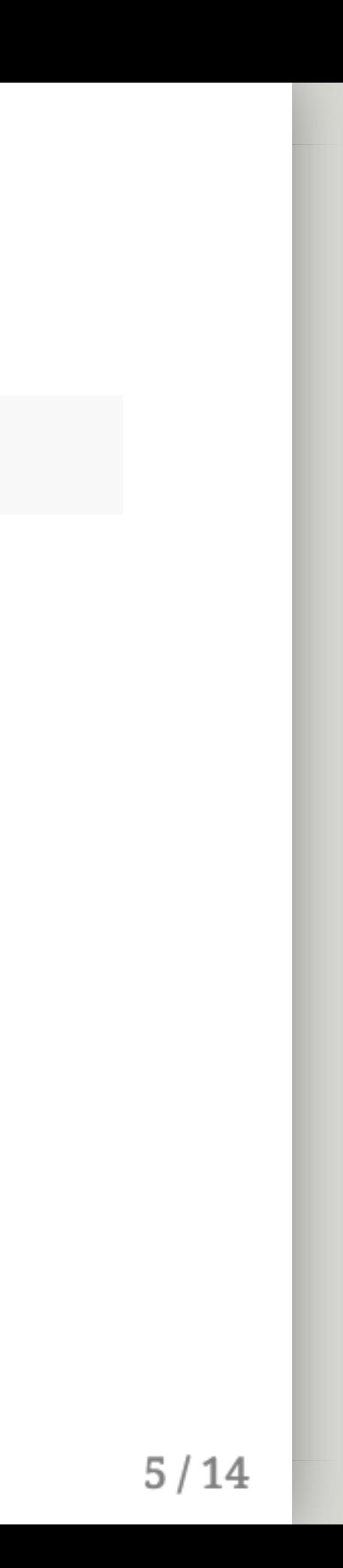

## Plot the degree distribution

```
deg <- NULL
for(i in 1:network.size(net1)) {
    deg <- rbind(deg, length(get.neighborhood(net1, i)))
}
hist(deg)
```
**Histogram of deg** 

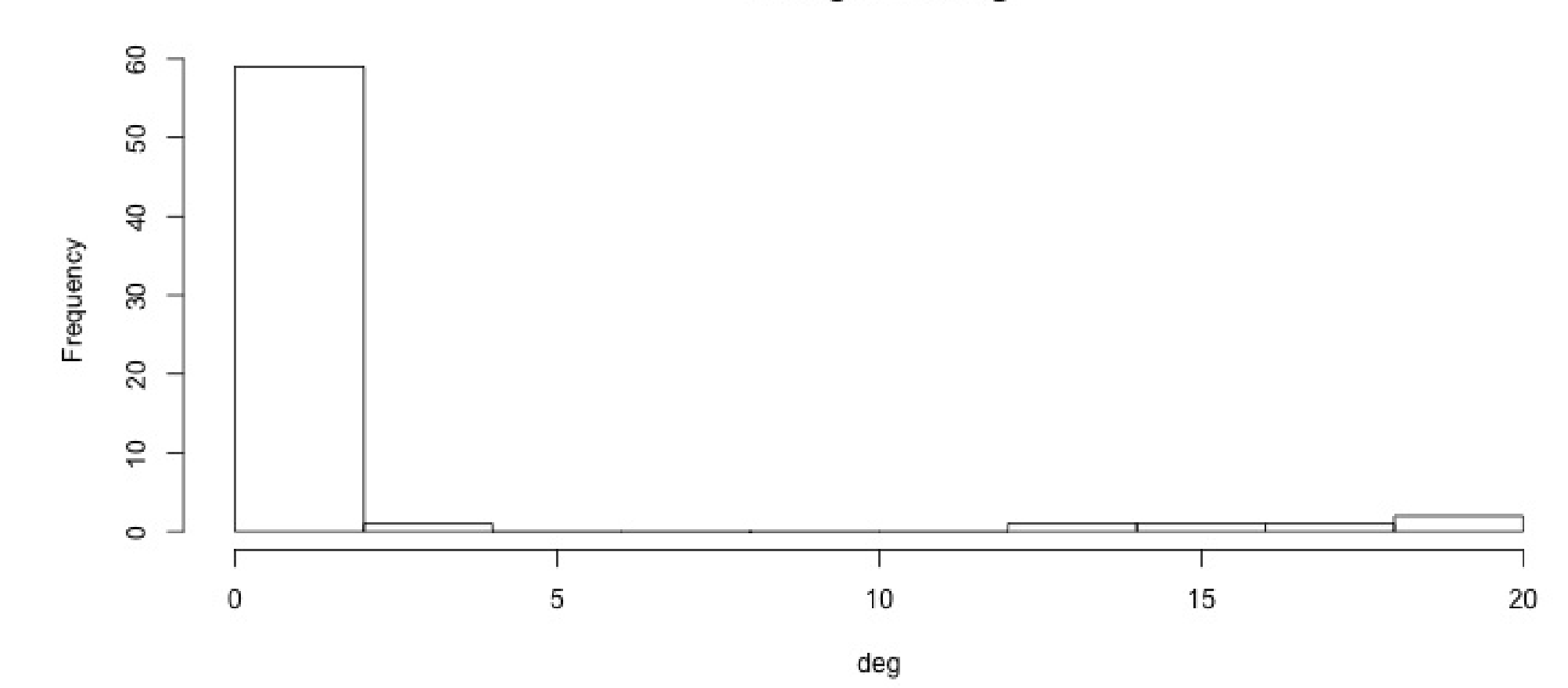

 $6/14$ 

# Visualizing randomness

## 500 simulations plotted

```
## This just loops through n_sims times and makes that many lines/simulations
## NOTE: There's a difference between matplot and matlines
n_sims <- 500
for (i in 1:n_sims) {
    sim \leq networkPractical(net1, .2, .2, runTime = 50)
    ## If it is the first simulation, we need to create the plot canvas
   if (i == 1) {
        matplot(sim$timeSeries, lty = 1, type = "l"
, xlim = c(0, 50),
                ylim = c(0, network.size(net1)), col = alpha(1:3, .15))## If it is not the first one, we just draw on top of the existing canvas
   } else {
        matlines(sim$timeSeries, lty = 1, type = "l"
, col = alpha(1:3, .15))
    }
}
```
Play with the parameters and see how this affects the plots.

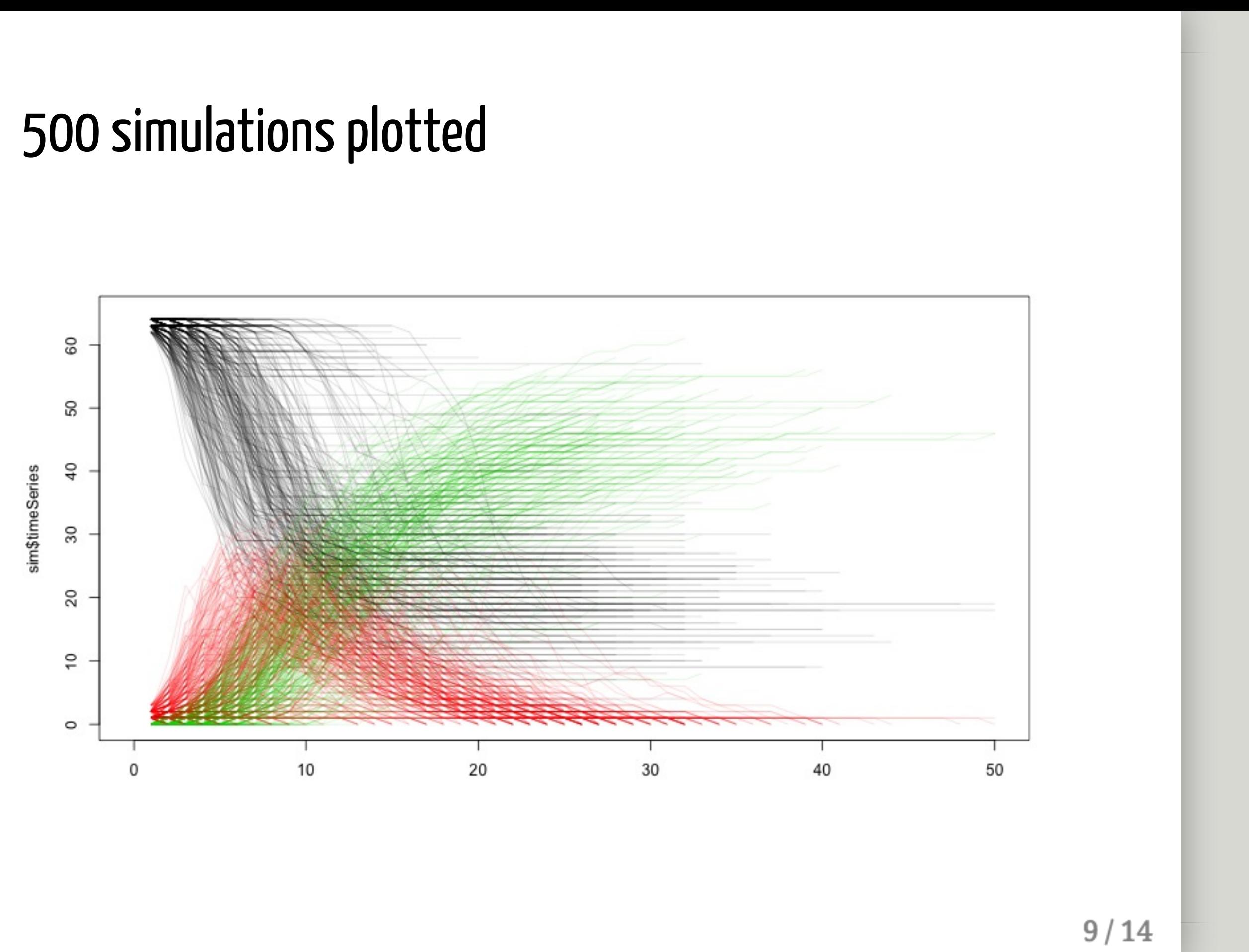

# How does the starting infectious person change our model?

### Plot the network

vert\_cols <- rep("black" , network.size(net1)) vert\_cols[c(7, 10)] <- c("green" , "red") plot(net1, label = network.vertex.names(net1), vertex.col = vert\_cols)

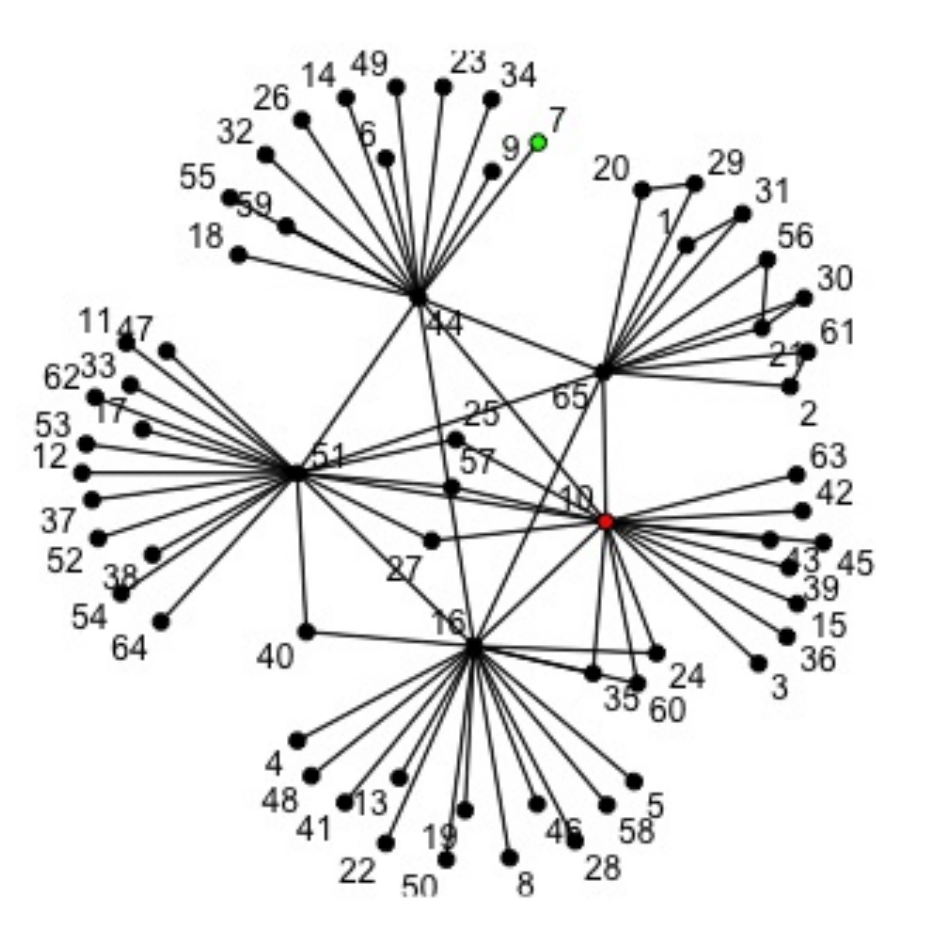

## Node 7 (green) vs Node 10 (red)

```
n_sims <- 2000
for (i in 1:n_sims) {
    sim \le networkPractical(net1, .2, .2, runTime = 50, start_infected = 7)
    sim2 <- networkPractical(net1, .2, .2, runTime = 50, start_infected = 10)
    ## If it is the first simulation, we need to create the plot canvas
    if (i == 1) {
        matplot(sim$timeSeries[, 2], lty = 1, type = "l"
, xlim = c(0, 50),
                ylim = c(0, 40), col = alpha(3, .03))<code>matlines(sim2$timeSeries[, 2], lty = 1, type = "l",</code>
                 col = alpha(2, .03)## If it is not the first one, we just draw on top of the existing canvas
    } else {
        matlines(sim$timeSeries[, 2], lty = 1, type = "l", col = alpha(3, .03
        <code>matlines(sim2$timeSeries[, 2], lty = 1, type = "l",</code>
                 col = alpha(2, .03)}
}
```
Modified the loop from before so that now we run two simulations -- one starting on Node 7 (green lines) and one starting on Node 10 (red lines). We plot only the infectious curve.

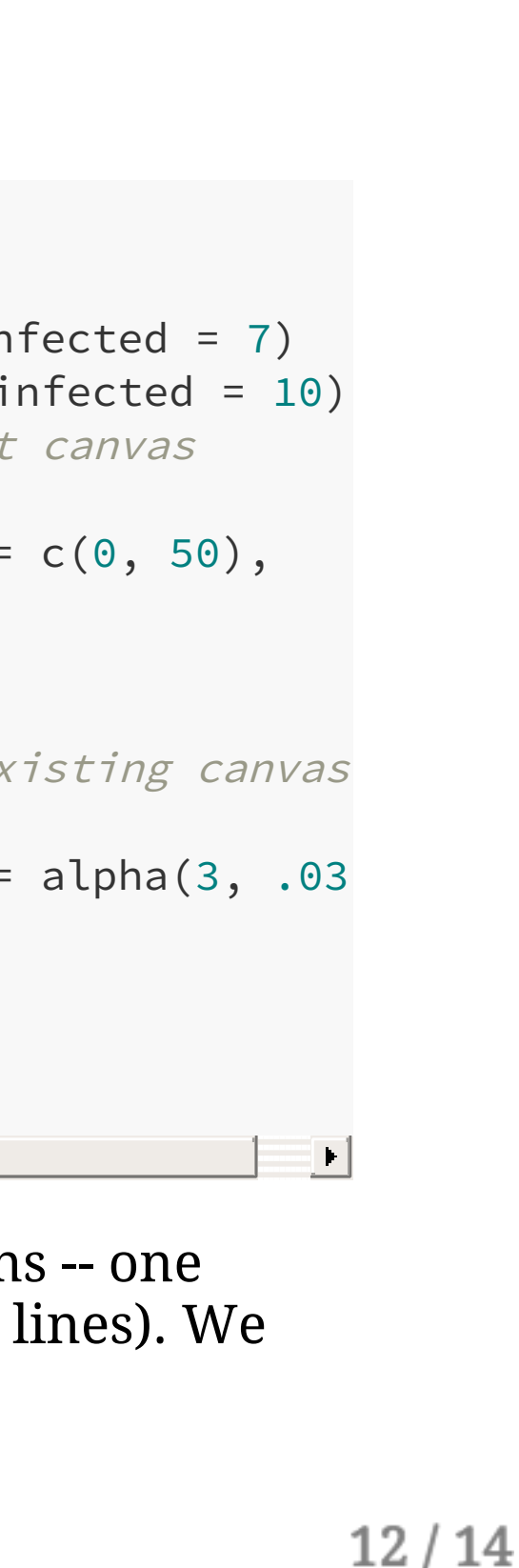

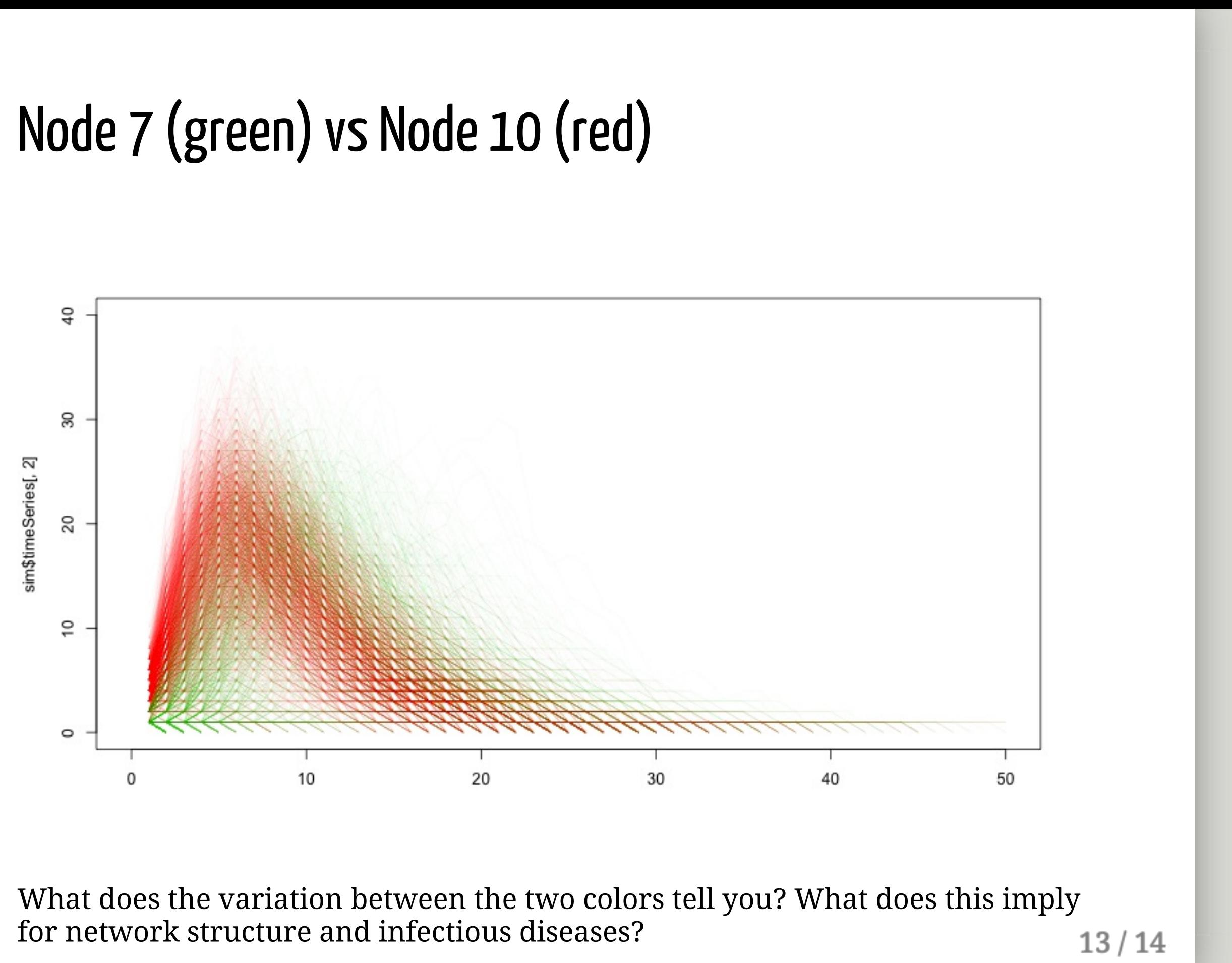

# That's it. Thanks